# UI Text Guidelines

Capitalization & Punctuation | Commit Button Labels | Constructing Labels | How Users Read Page Text | Standard Commands for Buttons & Action Links | User Interface **Text** 

# **User Interface Text**

User interface text appears on UI surfaces. It has several usage patterns:

### **Header/Title Text**

Use title bar text to identify a panel, dialog, table, list or column.

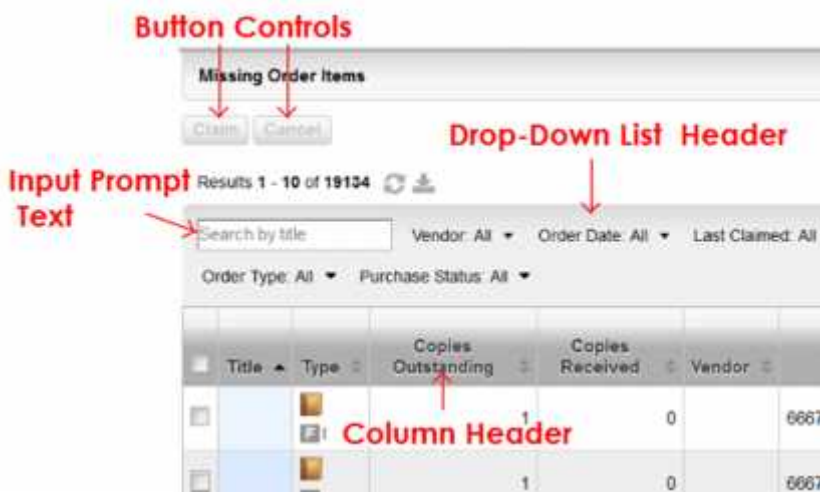

### **Static Text**

Good main instructions communicate the user's objective rather than focusing just on manipulating the UI.

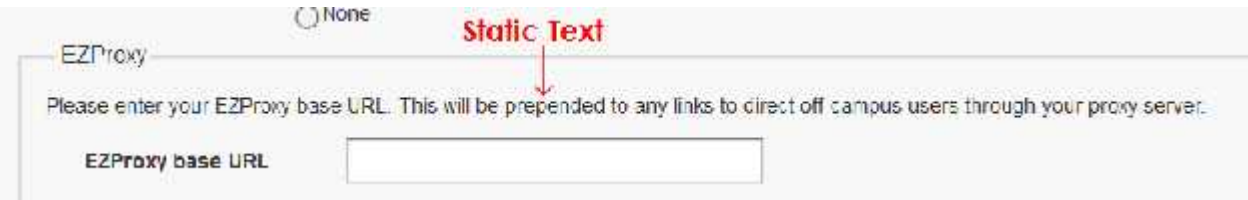

# **Control Labels**

These labels identify UI controls: buttons, radio buttons, checkboxes, or hyperlinks, etc., and are placed directly on or next to the controls.

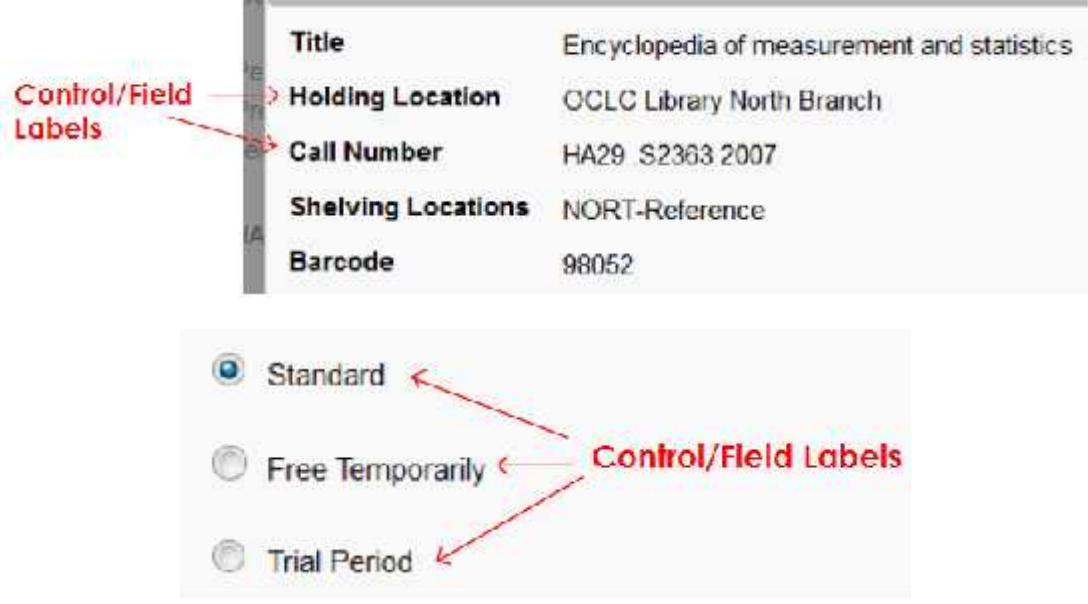

### **Supplemental Explanations**

Use supplemental explanations or text when controls require more information than can be conveyed by their label**.** Typically, supplemental explanations are used with action links, radio buttons, and check boxes.

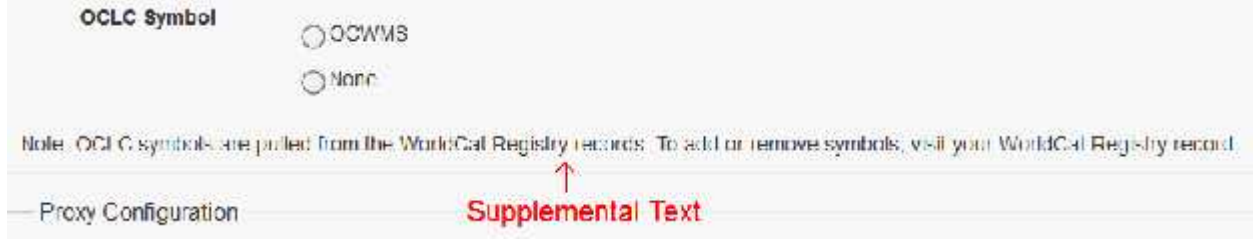

# **Input Hint Text**

Use this text when the label of an input field does not fully explain what should be filled into it. Beside or below the field, place a phrase or example that explains what is required.

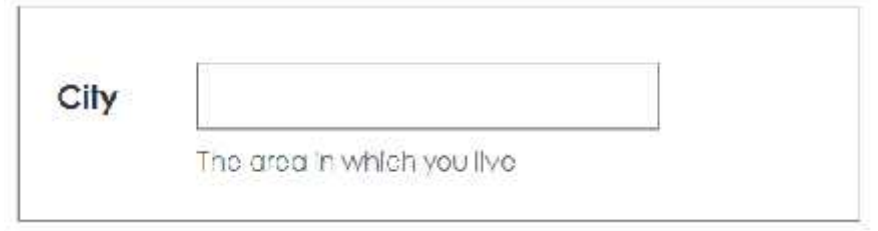

### **Input Prompt Text**

Use this text when the label of an input field does not fully explain what should be filled into it. Pre-fill a text field or drop-down list with prompt text that tells the user what to do or type.

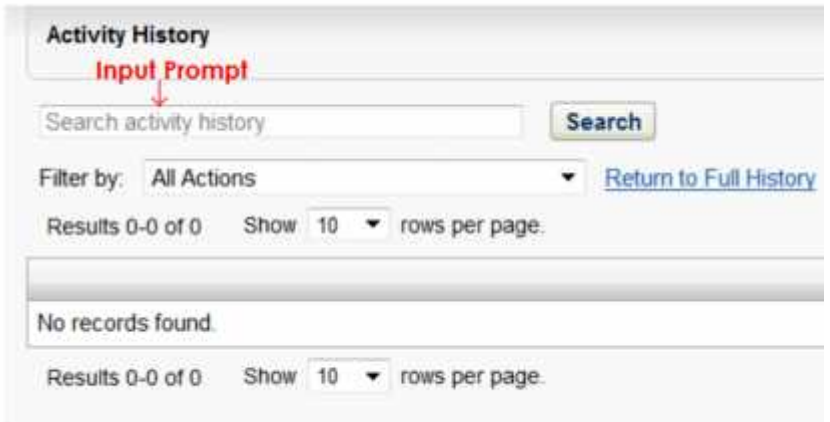

#### **See also:**

- Constructing Labels
- Input Hints
- Input Prompts
- Drop-Down List
- Radio Buttons

UI Text Guidelines | UI Cookbook

# **How Users Read Page Text**

As you think about UI text and its placement on your UI surfaces, consider these facts:

- During focused, immersive reading, users read in a left-to-right, top-to-bottom order (in Western cultures). However, OCLC does present non-western flows.
- When using software, users aren't immersed in the UI itself but in their work. Consequently, users don't read UI text—they scan it.
- When scanning a page, users may appear to be reading text when in reality they are filtering it. They often don't truly comprehend the UI text unless they perceive the need to.
- Within a page, different UI elements receive different levels of attention. Users tend to read control labels first, especially those that appear relevant to completing the task at hand.
- By contrast, users tend to read static text only when they think they need to.

### **How Users Scan a Page**

Users start by quickly scanning the whole page, then read UI text in roughly the following order:

- 1. Interactive controls in the center
- 2. Commit buttons
- 3. Interactive controls found elsewhere
- 4. Main instruction
- 5. Supplemental explanations
- 6. Page title
- 7. Other static text in main body

You should also assume that once users have decided what to do, they will immediately stop reading and do it.

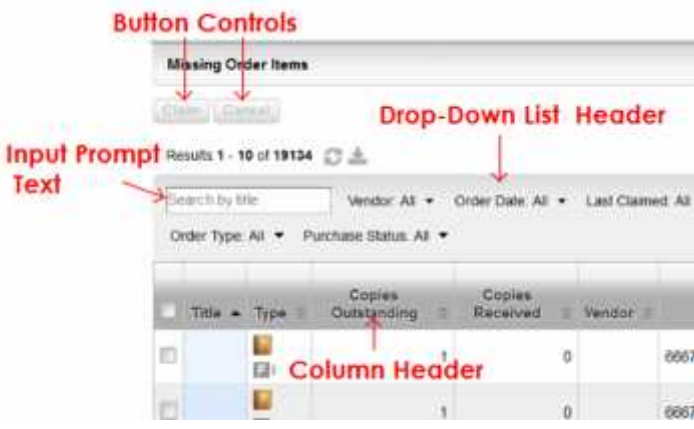

#### **Eliminate Redundancy**

- Redundant text not only takes valuable screen space, but also weakens the effectiveness of the important ideas or actions that you are trying to convey. It is also a waste of the reader's time, and all the more so in a context where scanning is the norm.
- Review each page and eliminate duplicate words and statements, both within and across UI controls.
- Don't avoid important text—be explicit wherever necessary—but don't be redundant and don't explain the obvious.

#### **Avoid Over-Communication**

- Even if text isn't redundant, it can simply be too wordy in an effort to explain every detail.
- Too much text discourages reading—the eye tends to skip right over it—ironically resulting in less communication rather than more.
- In UI text, concisely communicate the essential information.

 If more information is necessary for some users or some scenarios, provide a link to more detailed Help content.

### **If You Do Only Four Things:**

- 1. Work on text early because text problems often reveal design problems.
- 2. Design your text for scanning.
- 3. Eliminate redundant text.
- 4. Use easy-to-understand text; don't over-communicate.

#### **See also:**

• Constructing Labels

UI Text Guidelines | UI Cookbook

# **Capitalization & Punctuation**

### **Title Case**

Title case means capitalize the first letter of the word or words referred to. Labels and titles are initial cap excluding prepositions. For example, "Add a Term Note".

### **Sentence Case**

Sentence capitalization specifies that only the first word and any proper nouns are capitalized.

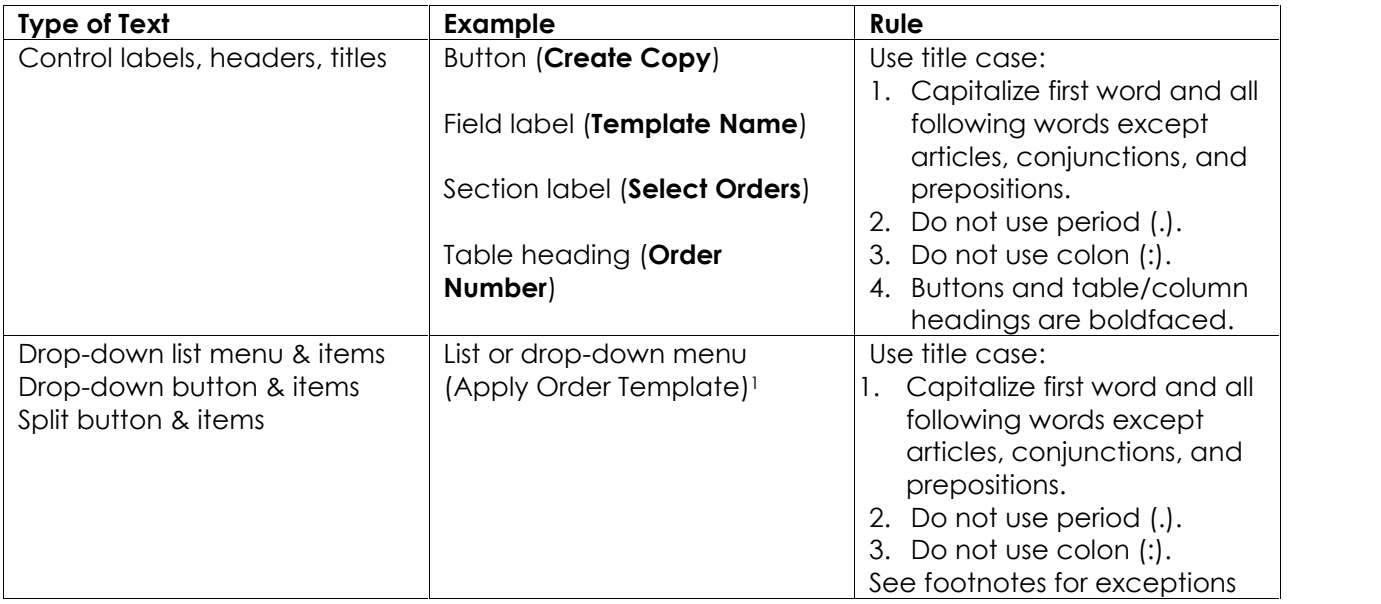

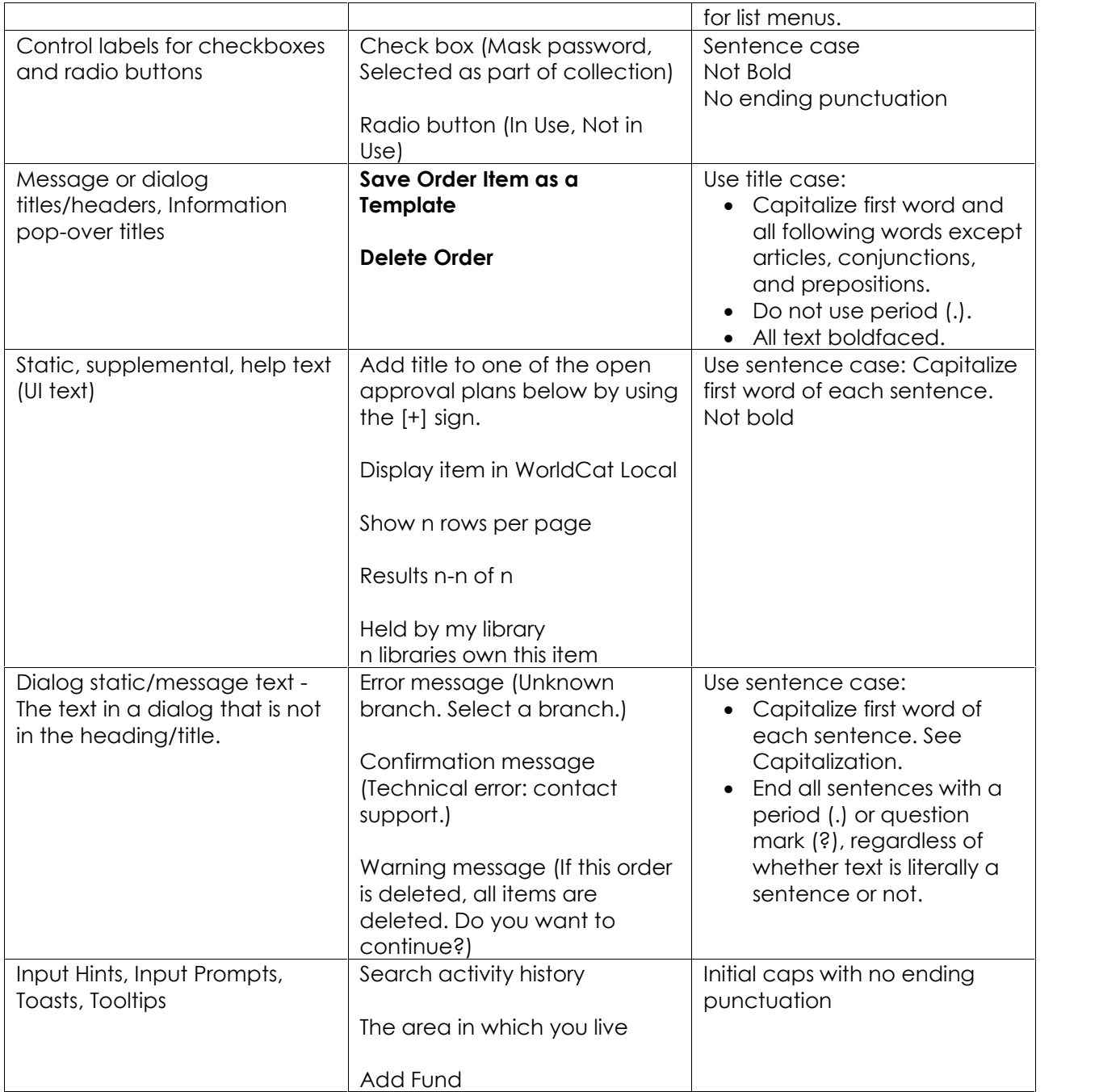

1 Exceptions in list menus:

#### **ISO codes**

Follow ISO usage for any ISO standards used in WMS:

- 1. Language code is lowercase: en, de, fr, etc. http://en.wikipedia.org/wiki/Language\_code
- 2. Country codes are two or three uppercase characters: http://en.wikipedia.org/wiki/Country\_code
- 3. Currency abbreviations are three uppercase characters: EUR Euro. http://en.wikipedia.org/wiki/Currency\_code

# **Terms Always Capitalized**

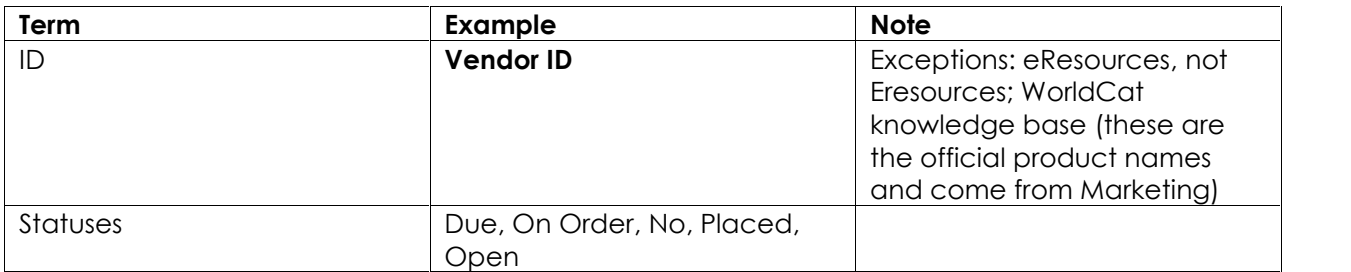

### **Punctuation**

The following table indicates standard rules of punctuation for UI controls:

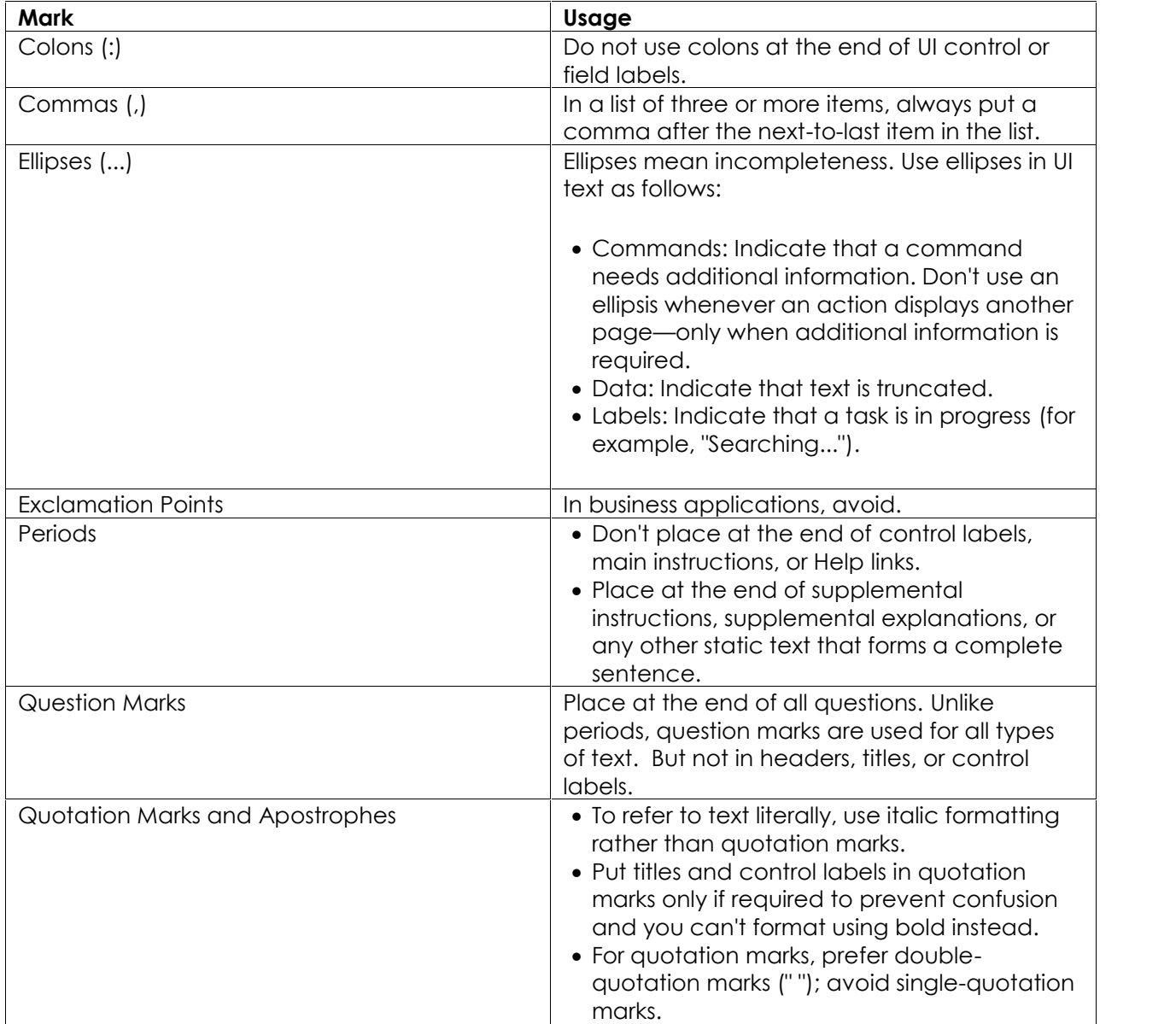

**Tip:** Truncated text in a page with unused space indicates poor layout or a default screen size that is too small. Strive for layouts and default screen sizes that eliminate or reduce the amount of truncated text.

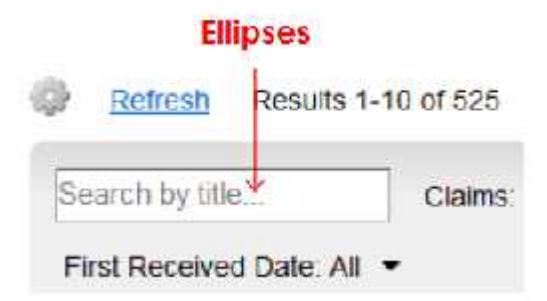

### **Quotation Marks Example**

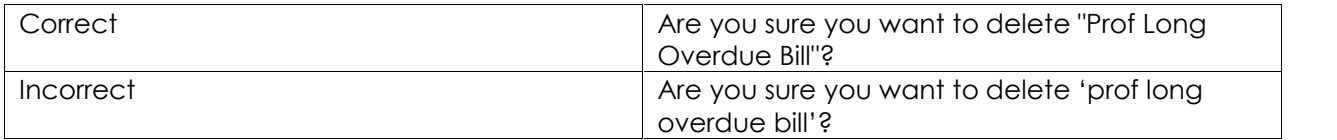

#### **Writing Specifications**

- OCLC Style Guide http://deptweb1.oa.oclc.org/docdept/style\_guide/default.asp
- OCLC Style Guide for Support Materials http://www.oclc.org/support/help/oclcstyleguide/Default.htm

#### **See also:**

• Constructing Labels

UI Text Guidelines | UI Cookbook

# **Constructing Labels**

A label is the name or title of a UI control or a group of related controls.

### **General Labeling Rules**

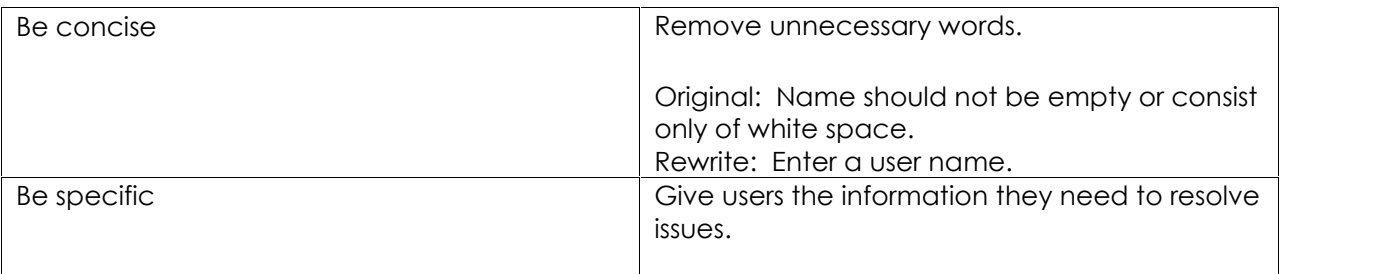

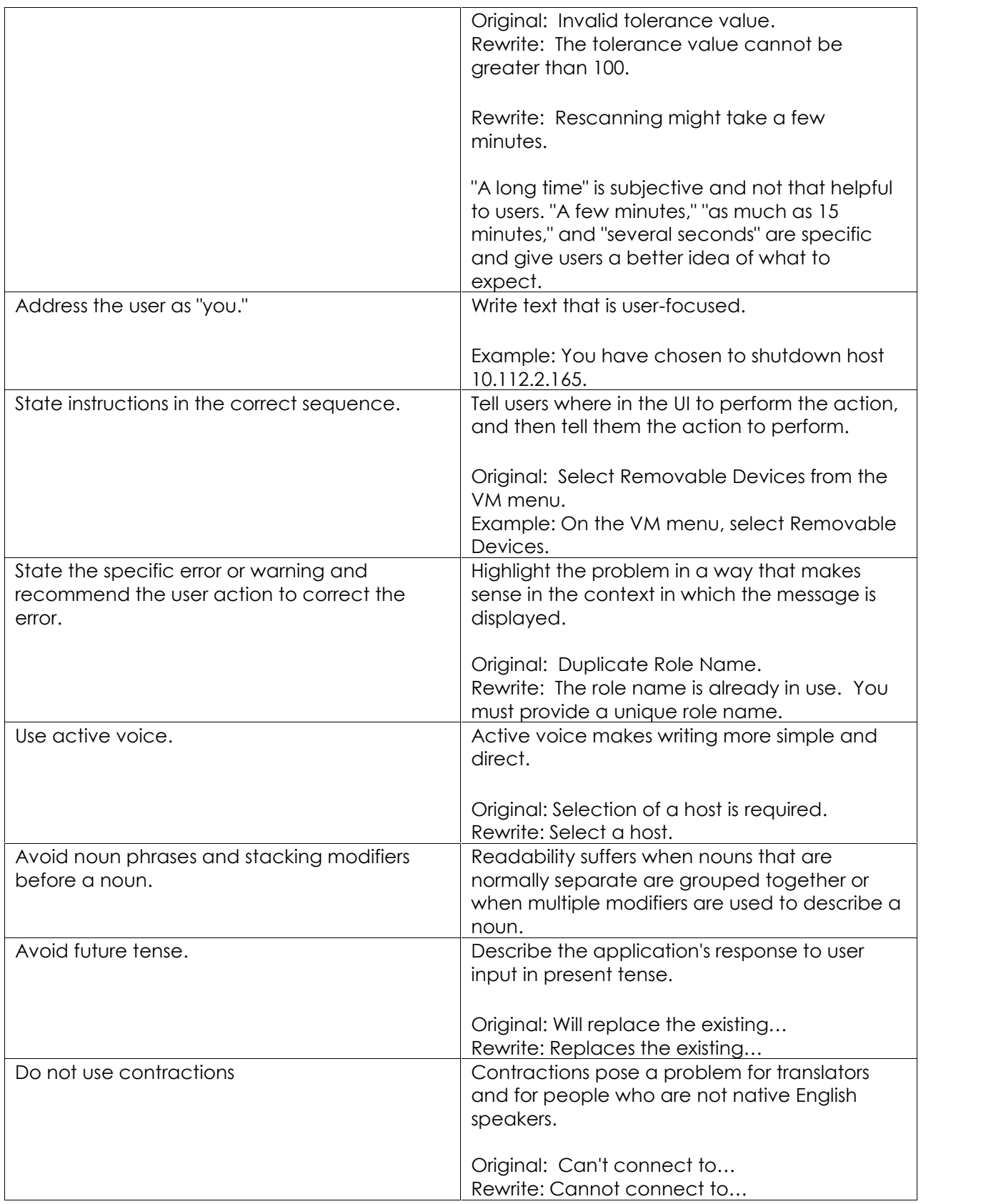

- Do not use symbols instead of words  $(\#$ , &).
- Do not use the word Please.
- Do not repeat words unnecessarily. Repetition makes it harder for the screen reader to scan the text and differentiate among the options.
- For accessibility purposes, ensure there is ALT text for graphics labels or unlabeled controls.
- Avoid writing labels as questions.
- Keep labels brief. Note, however, that adding a word or two to a label can help clarity, and sometimes eliminates the need for supplemental explanations.
- Prefer specific labels over generic ones. Ideally users shouldn't have to read anything else to understand the label.
- In general, use positive phrasing. For example, use *do* instead of *do not*, and *notify* instead of *do not notify*.
	- o **Exception:** The check box label, "Don't show this message again," is widely used.

### **Header/Title Text**

Use title bar text to identify a panel, dialog, table, list or column.

 The primary action should be included in the title/header text, message text and on the primary action button.

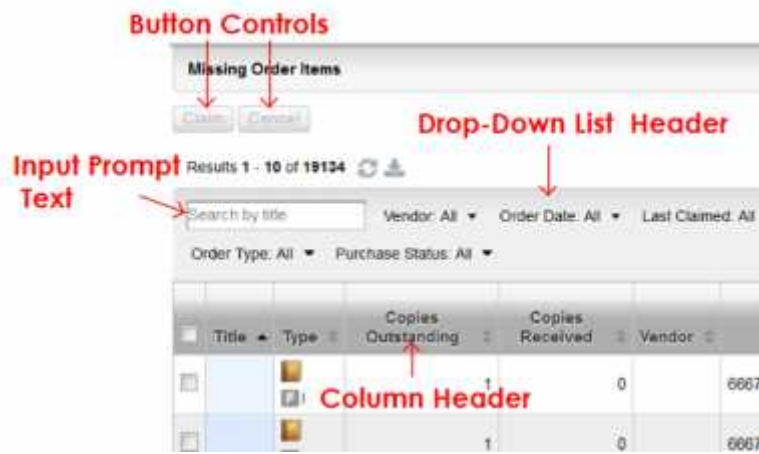

### **Static, Instructional, and Supplemental Text**

• Good main instructions communicate the user's objective rather than focusing just on manipulating the UI.

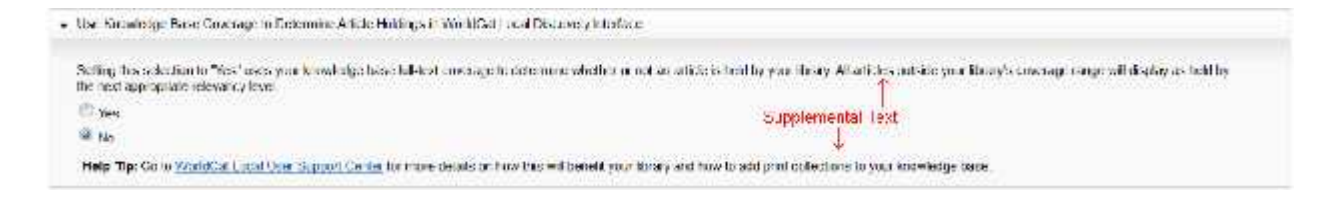

- You can be more liberal with the length of this text. Use complete sentences and ending punctuation.
- Do not use: Could/would/should or may/might in supplemental explanations.
- Use supplemental explanations when controls require more information than can be conveyed by their label**.** But don't use a supplemental explanation if one isn't necessary—prefer to communicate everything with the control label if you can do so concisely.
- Typically, supplemental explanations are used with action links, radio buttons, and check boxes.
- Adding a supplemental explanation to one control in a group doesn't mean that you have to provide explanations for all the other controls in the group. Provide the relevant information in the label if you can and use explanations only when necessary. Don't use supplemental explanations that merely restate the label for consistency.
- The primary action should be included in the header/title text, static text and on the primary action button.

### **Control/Field Labels**

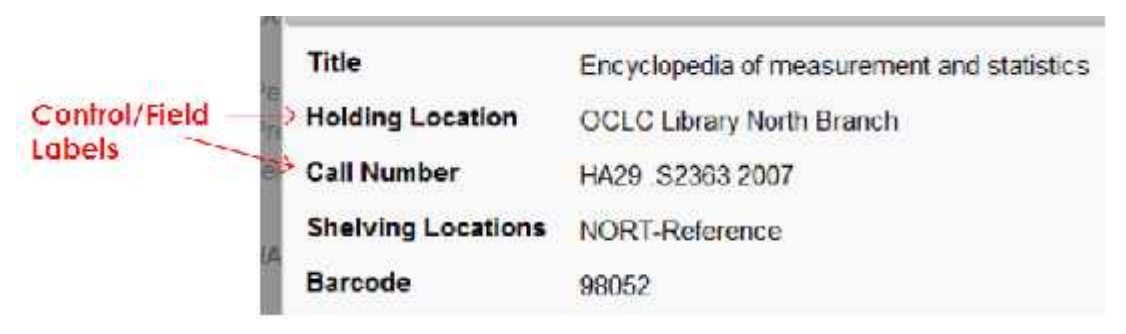

• A user interface control label is used to identify a nearby text box, checkbox, radio button, or other widget.

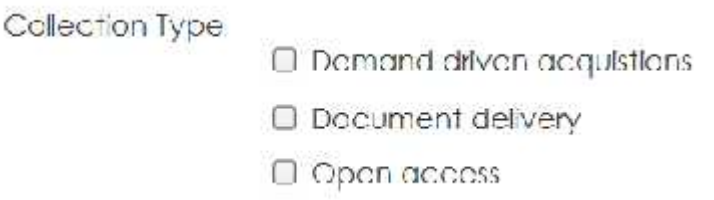

- It is usually a static control; having no interactivity.
- Use a label to name or describe parts of your UI or to provide short messages to the user.
- Take care to make your labels legible.
- Drop-down list items should all follow a similar structure (verb + subject + object) and, if possible, the items should be singular or plural. So, we wouldn't want **Select record** and **Delete records** in the same menu item if they are all actions that are being performed on one record.
- In some cases, the following parenthetical annotations to control labels may be helpful:
	- o If an option is optional, consider adding "(optional)" to the label.
	- o If an option is strongly recommended, add "(recommended)" to the label. Doing so means the setting is optional, but should be set anyway.
	- o If an option is intended only for advanced users, consider adding "(advanced)" to the label.
- Use title-style capitalization and no ending punctuation. Bold the label text.
- If you're labeling controls, write the label as a noun or a concise noun phrase, not as a sentence, and not as instructional text.
- Write a clear, concise label for every control on a page or screen.
- Use a label to indicate to the user what they should enter into an adjacent control, if it's not already obvious. For example, 'Name' above a text input box.
- Label every control. **Exceptions:**
	- o Text boxes and drop-down lists can be labeled using input prompts.
	- o Omit control labels that restate the main instruction.
- In HTML, you use the label element. Use the <label> tag to associate a particular html text label with its widget, e.g. textbox.

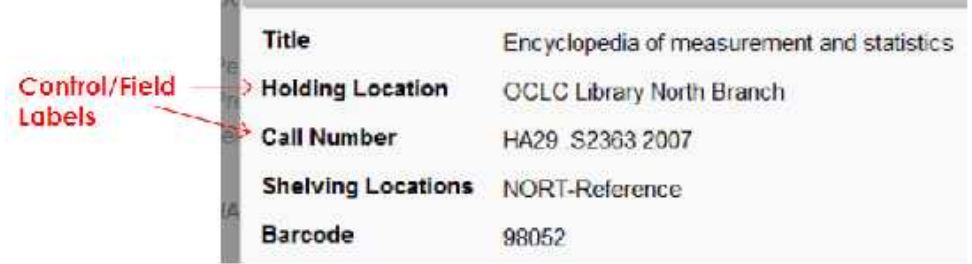

#### **Button and Action Link Labels**

- A button or action link represents an action that users can initiate.
- Using verbs in labels on buttons and links makes the screens more usable because the labels contain all of the information the user needs to be able to make a decision. All the information is contained in the button labels.
- Use wording that describes the action that the button or action link represents.
- Use three or fewer words in the label. If the label needs further explanation, provide the details in a tooltip.
- The primary action should be included in the Title text, message text and on the primary action button.
- Always present action links in a set of two or more. Logically, there is no reason to ask a question that has only one answer.
- Provide an explicit Cancel command. Don't use a command for this purpose. Quite often, users realize that they don't want to perform a task. Using a command to cancel would require users to read all the commands carefully to

determine which one means to cancel. Having an explicit Cancel button or link allows users to cancel a task efficiently.

Use title-style capitalization and no ending punctuation. Bold the label text.

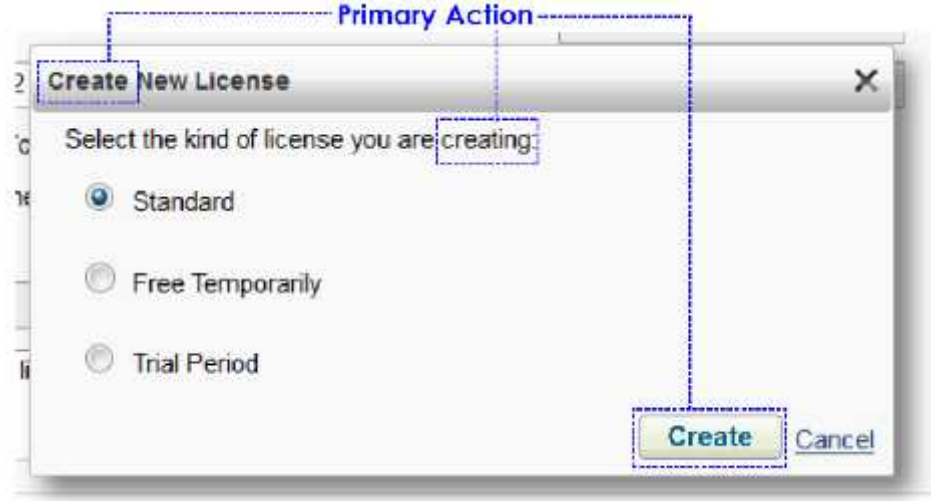

### **Group of Controls**

- You can also label a group of related controls, or display instructional text near a group of related controls.
- When clarity would be compromised, create separate labels for the superior and subordinate controls.
- For lists of labels, such as radio buttons, use parallel phrasing, and try to keep the length about the same for all labels.
- For lists of labels, focus the label text on the differences among the options. If all the options have the same introductory text, move that text to the group label.
- Label every group of controls. Exceptions:
	- o Text boxes and drop-down lists can be labeled using input prompts.
	- o Omit control labels that restate the main instruction.

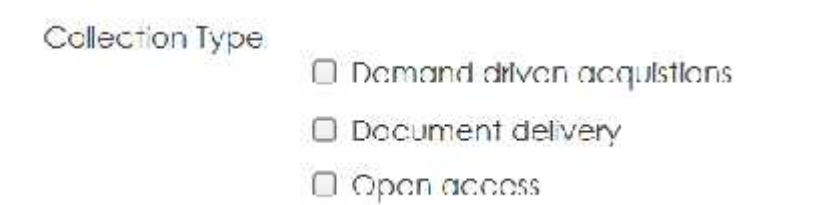

### **Label Placement**

- Check boxes, command buttons, group boxes, links, tabs, and progressive disclosure controls are labeled directly by the control itself.
- Drop-down lists, list boxes, list views, and text boxes are labeled above or to the left.

### **Writing Specifications**

- OCLC Style Guide http://deptweb1.oa.oclc.org/docdept/style\_guide/default.asp
- OCLC Style Guide for Support Materials http://www.oclc.org/support/help/oclcstyleguide/Default.htm

#### **See also:**

- Buttons
- Primary & Secondary Actions
- Drop-Down List
- Action Links
- Radio Buttons
- Check Boxes
- Text Box
- Radio buttons
- Progressive Disclosure
- Input Prompt
- **•** Form Guidelines
- Table Guidelines

UI Text Guidelines | UI Cookbook

# **Standard Commands for Buttons & Action Links**

- A button or action link represents an action that users can initiate.
- Using verbs in labels on buttons and links makes the screens more usable because the labels contain all of the information the user needs to be able to make a decision. All the information is contained in the button labels.
- Use wording that describes the action that the button or action link represents.

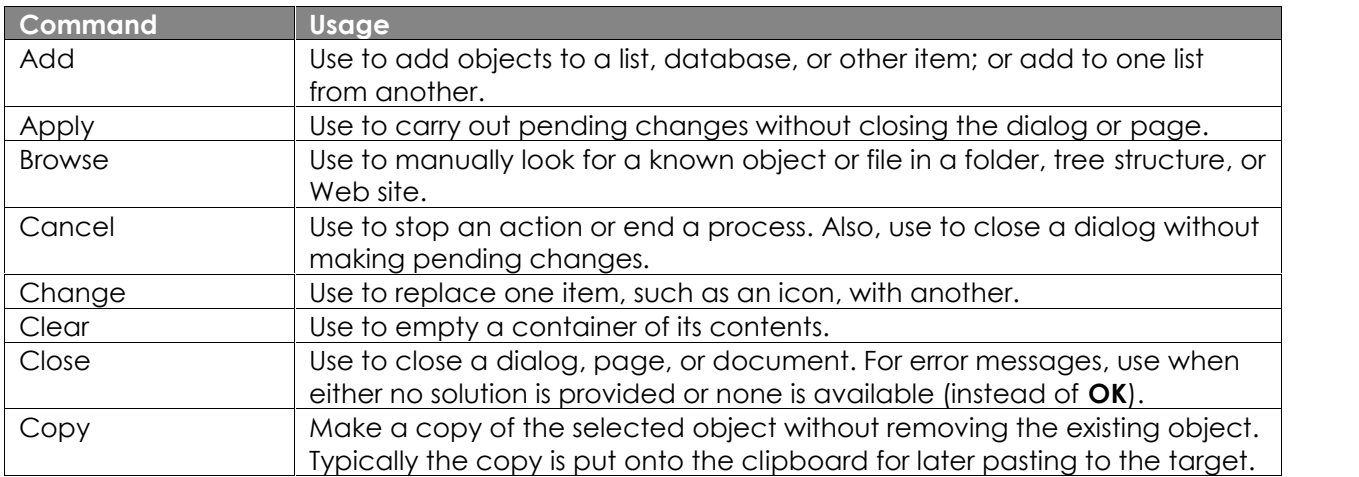

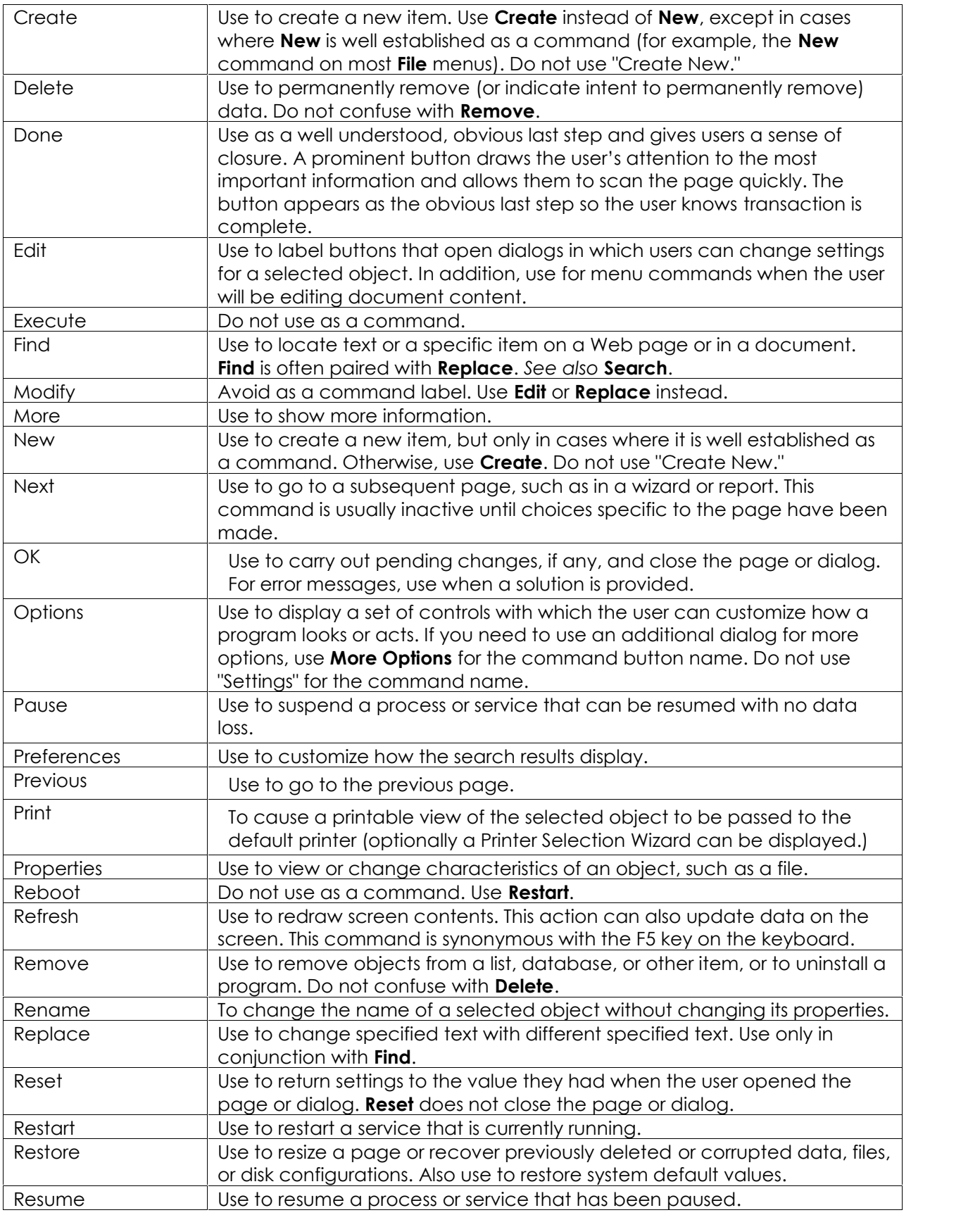

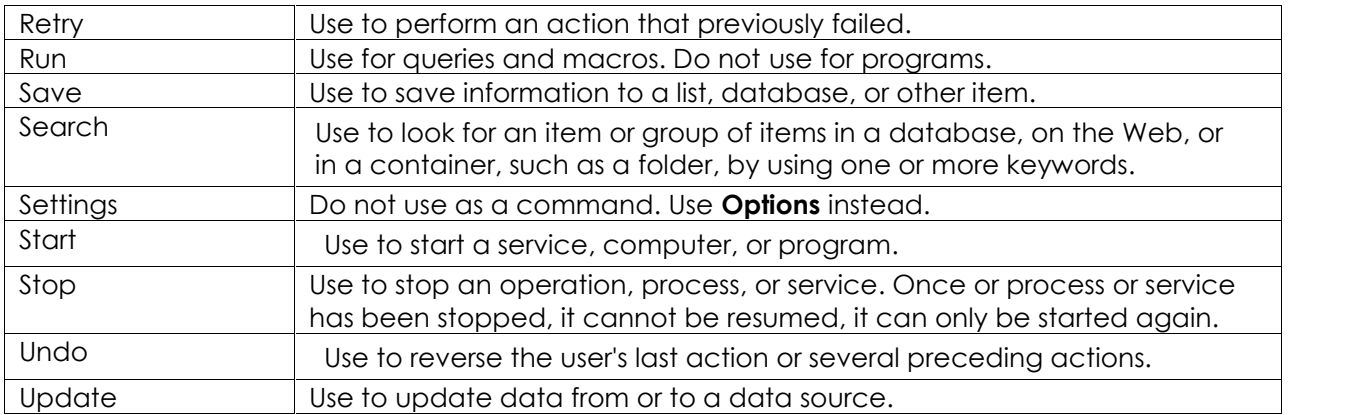

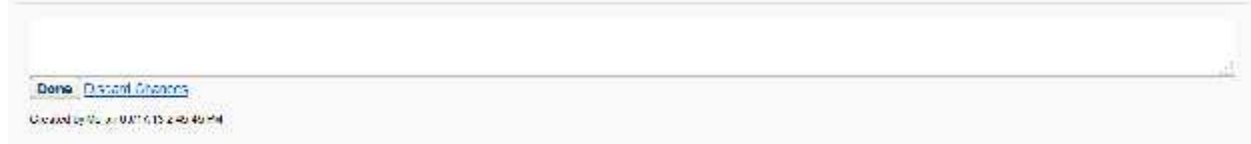

#### **Writing Specifications**

- OCLC Style Guide http://deptweb1.oa.oclc.org/docdept/style\_guide/default.asp
- OCLC Style Guide for Support Materials http://www.oclc.org/support/help/oclcstyleguide/Default.htm

#### **See also:**

- Action Links
- Buttons
- Primary & Secondary Actions
- Constructing Control Labels
- Commit Button Labels

UI Text Guidelines | Label Guidelines | UI Cookbook

# **Commit Button Labels**

The following table shows the most common commit button labels and their usage.

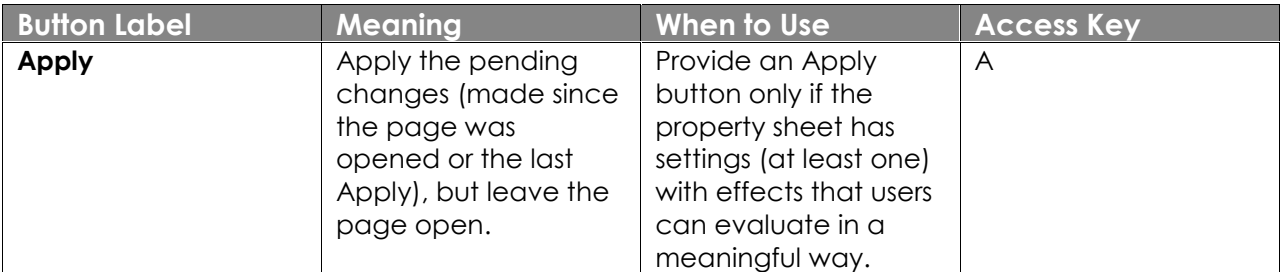

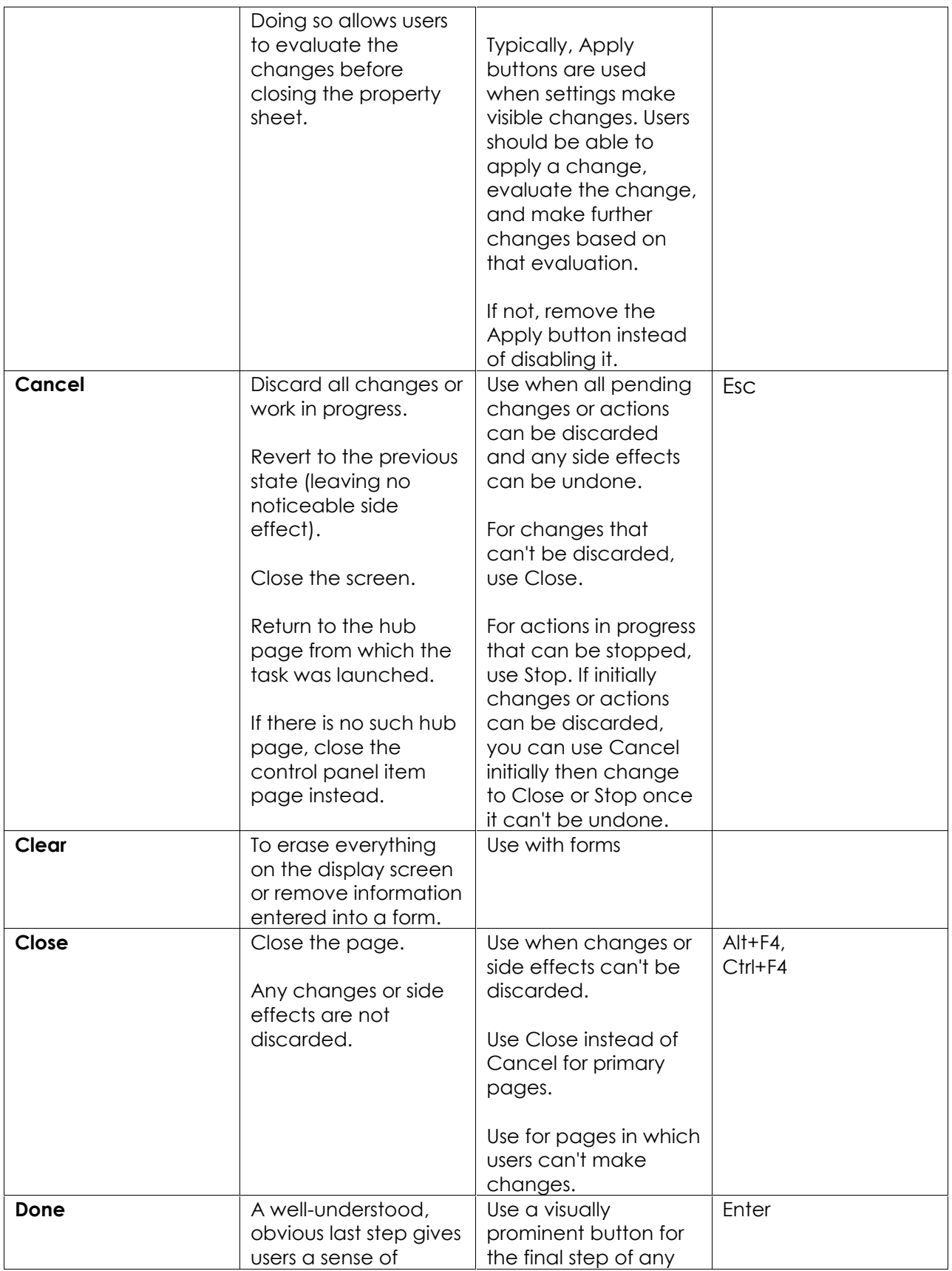

![](_page_17_Picture_238.jpeg)

![](_page_18_Picture_222.jpeg)

### **Writing Specifications**

- OCLC Style Guide http://deptweb1.oa.oclc.org/docdept/style\_guide/default.asp
- OCLC Style Guide for Support Materials http://www.oclc.org/support/help/oclcstyleguide/Default.htm

#### **See also:**

- Buttons
- Primary & Secondary Actions
- Constructing Labels
- Standard Commands For Buttons and Links

UI Text Guidelines | Label Guidelines | UI Cookbook